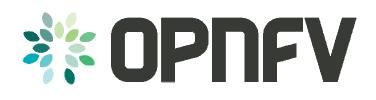

# Setup of a Service VM as an IPv6 vRouter

Bin Hu, AT&T Meenakshi Kaushik, Cisco Sridhar Gaddam, RedHat

COLLABORATIVE PROJECTS

#### Content

- Goal
- Design
- Underlay Network Topology
- Setup Steps
- Topology from Horizon UI after Setup
- Gaps in ODL and Workaround
- Lessons Learned of Setup in a Single Laptop Environment
- Marching to Brahmaputra
- Acknowledgement

11/10/2015 OPUEV Proof-of-Concepts

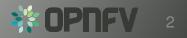

#### Goal

A Service VM in OpenStack+ODL environment that is capable of (1) advertising IPv6 Router Advertisements (RA) to the VMs on the internal network (2) IPv6 Forwarding (i.e., North-South traffic), i.e. capability of an IPv6 vRouter

- Gap Analysis
- Expand IPv6 vRouter capability to any VM
  - Allow for any 3<sup>rd</sup>-party solution, e.g. IPv6 vRouter VNF as an alternative of Neutron Router or ODL Router
  - Allow for open innovation

11/10/2015 OPICEV Proof-of-Concepts

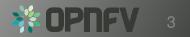

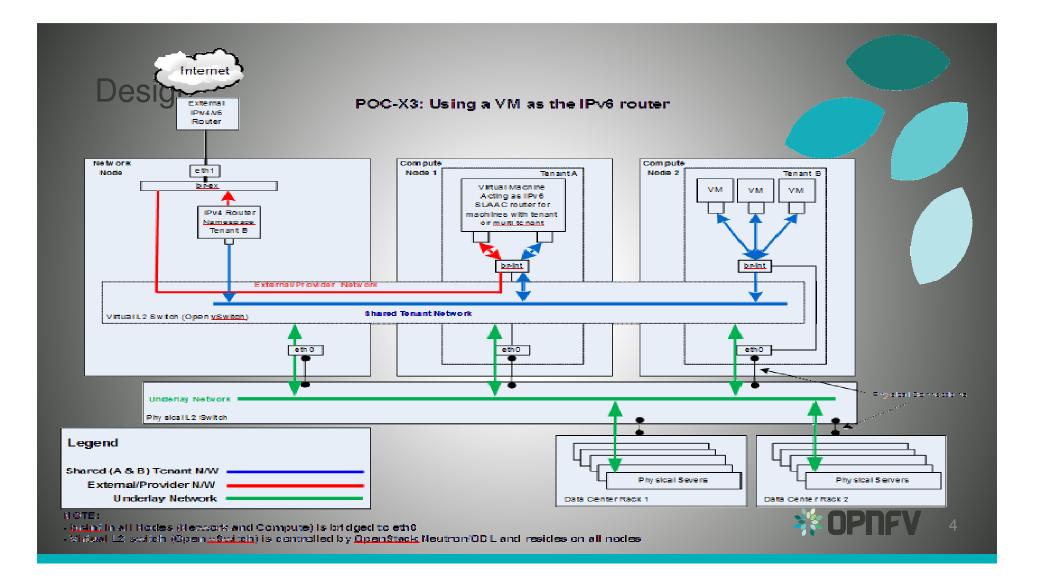

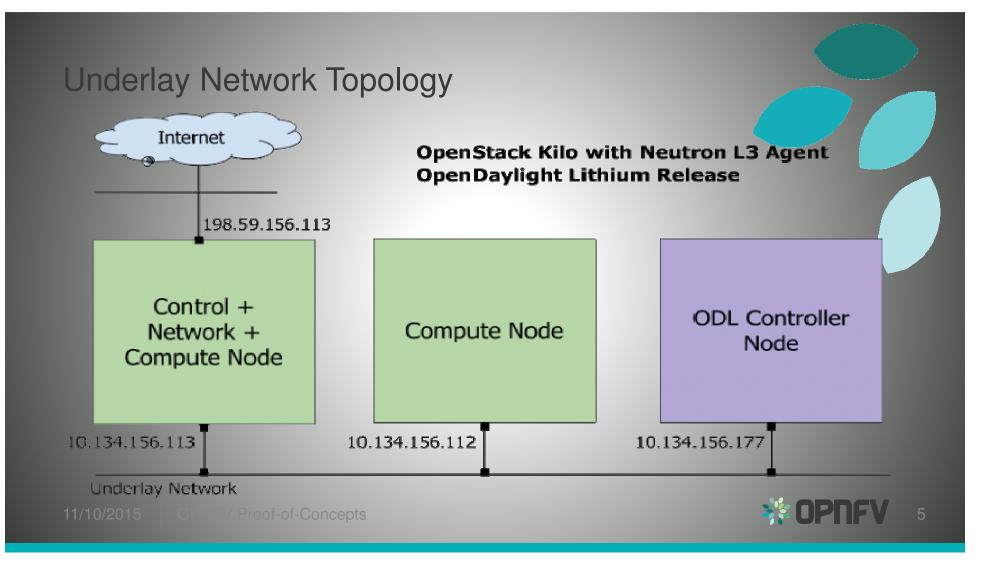

# Setup Steps (1 of 2)

- <u>https://wiki.opnfv.org/ipv6\_opnfv\_project/bottomup\_exercise</u>
- Step 0: set up infrastructure
  - Prepare 3 hosts with 8GB RAM and 40GB each
    - 4GB RAM and 20GB storage minimum
  - Set up underlay networks and external access network
- Step 1: set up ODL controller in ODL Controller Node
  - <u>https://wiki.opnfv.org/ipv6\_opnfv\_project/bringup\_odl\_controller</u>

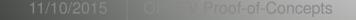

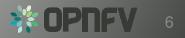

# Setup Steps (2 of 2)

- Step 2: set up OS Controller Node
  - https://wiki.opnfv.org/ipv6 opnfv project/setup osodl ctrlnwcom node
- Step 3: set up OS Compute Node
  - <u>https://wiki.opnfv.org/ipv6\_opnfv\_project/setup\_osodl\_compute\_node</u>
- Step 4: create networks, subnets, and spawn and configure VMs in integrated OS+ODL environment to complete experiment
  - <u>https://wiki.opnfv.org/ipv6\_opnfv\_project/create\_networks</u>

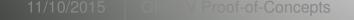

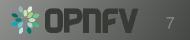

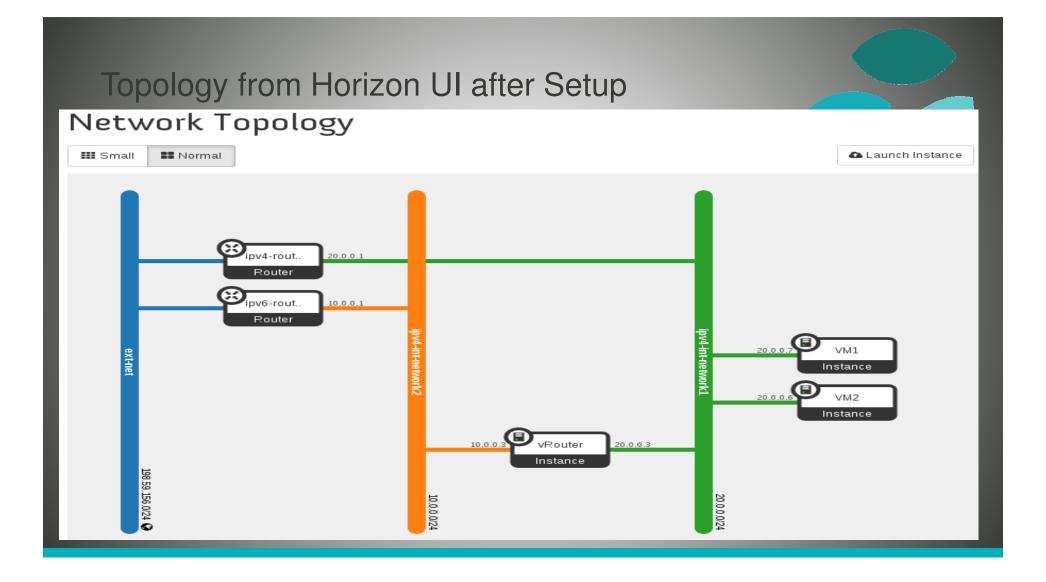

# Gaps in ODL and Workaround

| Gap                                                                                                    | Workaround                                                                                                    |
|----------------------------------------------------------------------------------------------------|----------------------------------------------------------------------------------------------------|
| <ul> <li>IPv6 Router is not supported in ODL and lack of IPv6 IPAM</li> <li>ODL net-virt provider in Lithium release only supports<br/>IPv4 Router.</li> <li>Support for IPv6 Router is planned using <u>Routing</u><br/><u>Manager</u> as part of Beryllium Release.</li> </ul> | <ul> <li>Use neutron-I3-agent instead of odl-I3 for L3 connectivity</li> <li>Use ODL for L2 switch</li> </ul>                                             |
| Security Group is not supported in ODL                                                                                                    | <ul> <li>Completely disable Security Group feature in Neutron</li> <li><u>Neutron ML2 Port Security Extension</u> is not relevant<br/>any more</li> </ul> |
| Shared tenant networks are not supported in ODL                                                                                                    | - Single tenant for network mapping                                                                                                    |
| ODL net-virt provider doesn't support IPv6 - Java exception                                                                                                    | <ul><li>Use manual configuration</li><li>Expected to be fixed in Beryllium</li></ul>                                                                      |

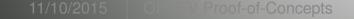

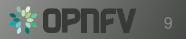

### Lessons Learned of Setup in a Single Laptop Environment

- RAM Size 32GB RAM preferred in a single laptop
  - 8GB RAM and 40GB storage for each node
  - 4GB RAM and 20GB storage minimum for each node
- Tricks of Network Setup in Virtual Box
  - Internal Network, Host-Only, Bridged, NAT, NAT Network
  - 32-bit / 64-bit, Windows / Linux
- External, routable IP address for a laptop to different locations

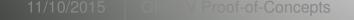

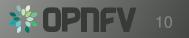

#### Marching to Brahmaputra

- To document Gap Analysis (User's Guide)
- To document setup instructions (Install Guide)
- Deployment workflow:
  - Installer deploys core package of Brahmaputra, including testing
  - Disable odl-I3 and enable neutron-I3-agent (due to ODL gaps)
  - Our Step 4 instructions to set up IPv6 vRouter

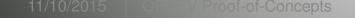

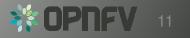

Acknowledgement

- All additional contributors of IPv6 project, particularly
  - Mark Medina (ClearPath) for initial network design
  - Jonne Soininen (Nokia) for SME in IPv6 area
  - Iben Rodriguez (Spirent) for providing VCT Lab infrastructure, and help at every step of lab setup
  - Cristian Valean (Cloud Base Solutions) for lab setup, access and support
  - Hannes Frederic Sowa (RedHat) for SME in IPv6 in Linux kernel
  - Prakash Ramchandran (Huawei) for active participation and testing

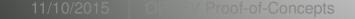

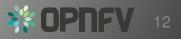